## L'autorizzazione massiva dei documenti al pagamento

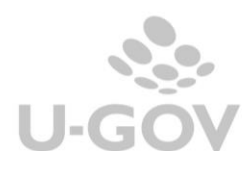

E' stata introdotta in U-gov una funzionalità che permette di 'autorizzare al pagamento', in modo massivo, i documenti gestionali soggetti ad autorizzazione.

Operativamente occorre entrare nel pannello di ricerca dei documenti gestionali e nel tab -Stati applicativi- scegliere lo Stato Autorizzazione 'Da autorizzare' e lanciare la ricerca cliccando sul pulsante Recupera. (Figura 1)

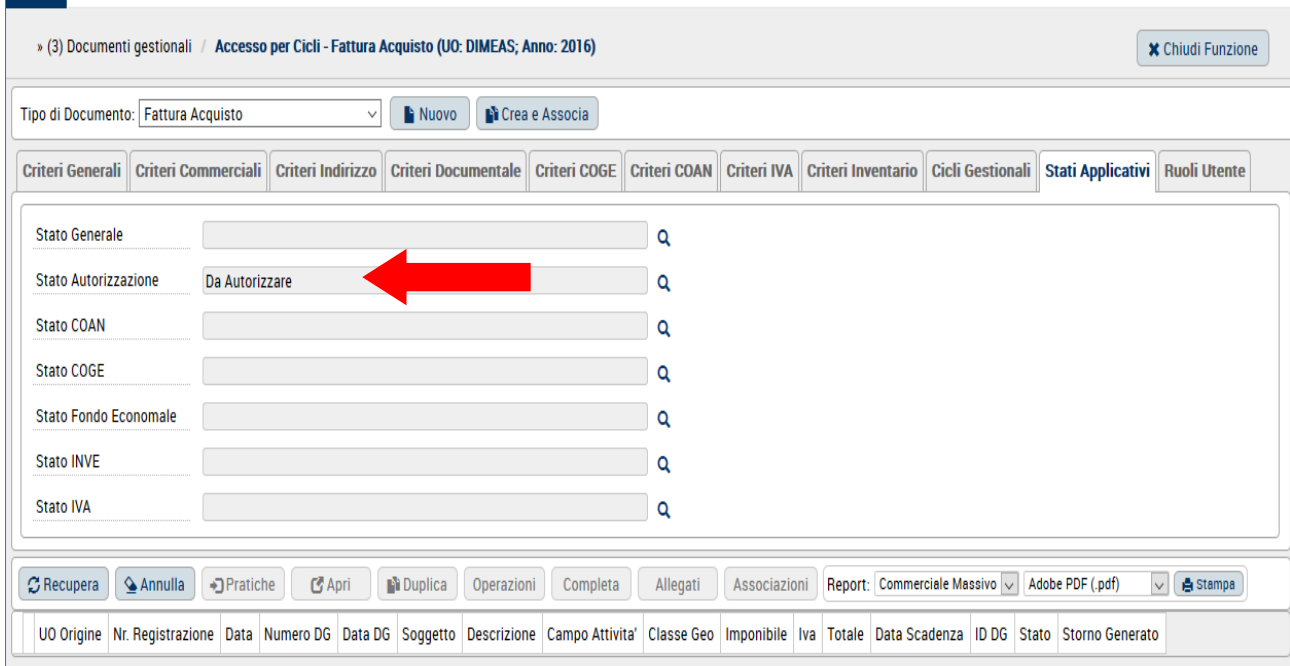

## Fig. 1

Si attiva il pulsante Operazioni (Fig.2) e premendolo si apre un pannello in cui si può eseguire l'Operazione di autorizzazione massiva su tutti i documenti precedentemente recuperati. (Figura 3)

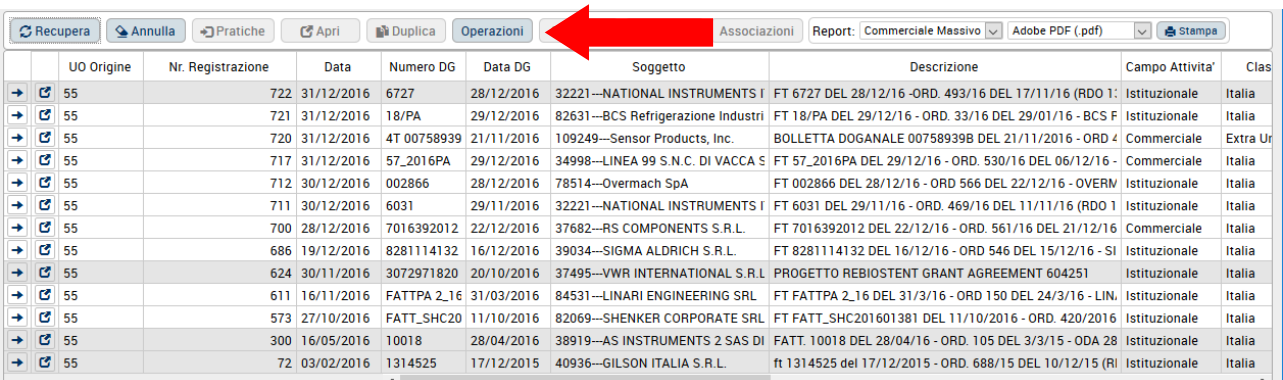

## Fig. 2

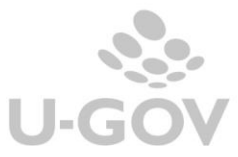

Scegliere se premere "Esegui subito" oppure "Schedula operazione"(Figura 3)

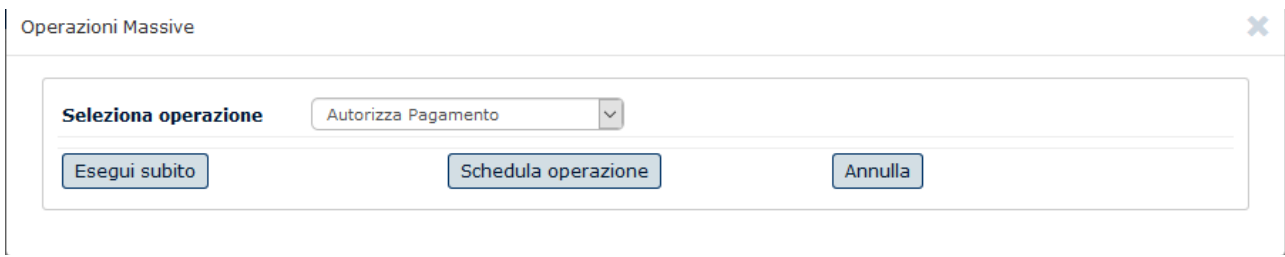

Fig. 3

Se si sceglie "Esegui subito" il sistema mostra il report delle operazioni: il numero delle operazione richieste, effettuate correttamente e il riferimento agli eventuali scarti con il motivo dello scarto (Figura 4).

**Operazioni Massive** 

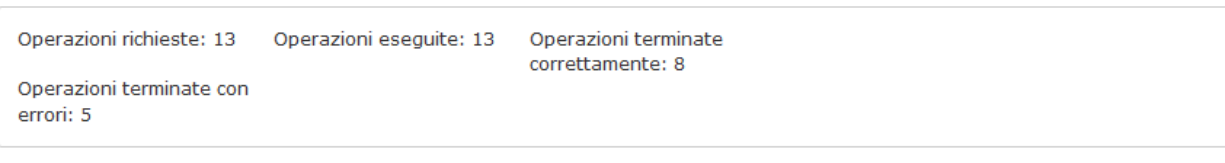

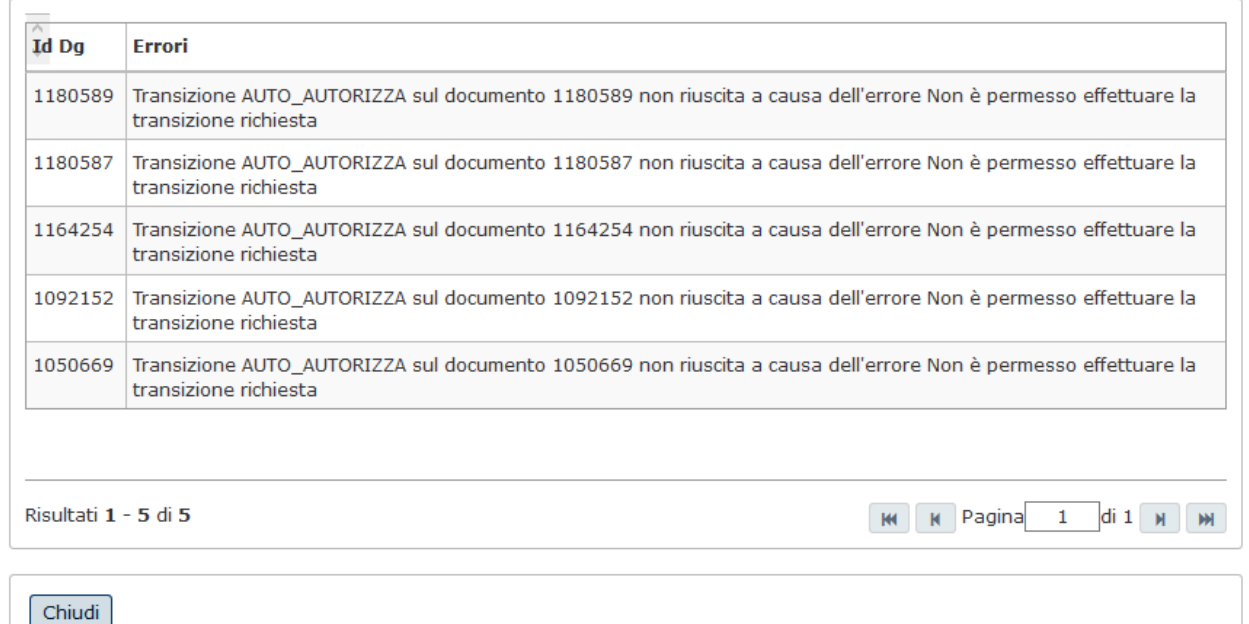

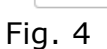

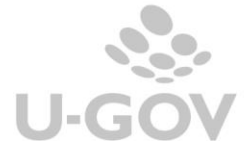

 $\overline{\mathbf{x}}$ 

Se si sceglie "Schedula operazione" il sistema apre un pannello con l'indicazione del processo asincrono avviato che puo' essere seguito dall'utente cliccando direttamente su Apri processi asincroni o raggiungendo la funzione da Documenti gestionali – Amministrazione- Processi asincroni.

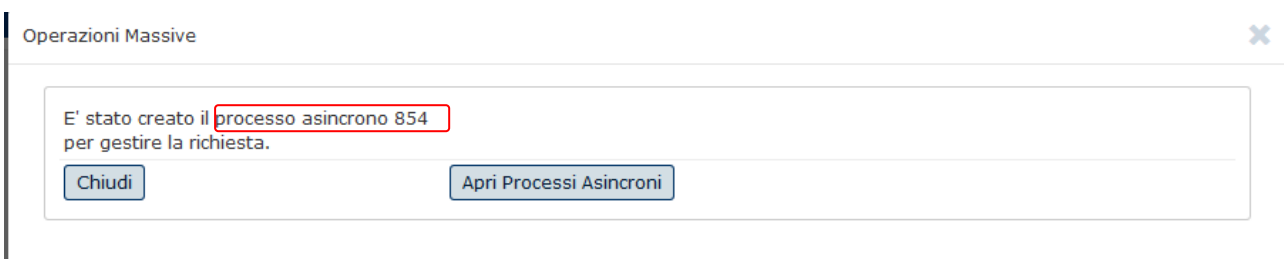

Fig.5

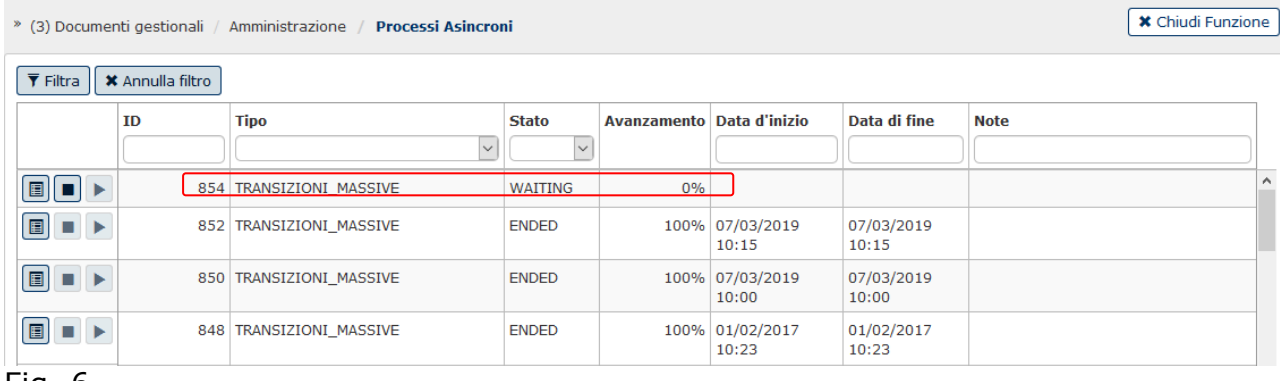

Fig. 6

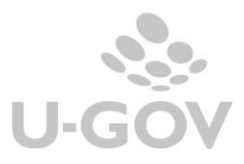